# **Per accedere alla Sezione "Servizi online per il dipendente"**

#### 1. Dalla Home page dell'Area Riservata Area Riservata Azienda Usl Toscana centro PASSWORD - MODIFICA E CAMBIO DOCUMENTI PUBBLICI HOME STRUTTURE COME FARE PER... IL PORTALE informazioni 1 e aggiornament<sup>®</sup> Password Posta Helpdesk **Risorse Umane VACCINAZIONE Myusertools** Elettronica **ANTI COVID-19**  $123$ **Notizie** Applicativi e Collegamento 12 Apr 2021 **Dedalus** Servizio mensa Webinar: "Toscana/Emilia-Romagna - il valore programmi **VPN** dell'aderenza per i sistemi... (leggi tutto) 12 Apr 2021 Interventi di manutenzione della rete dati geografica - sedi e orari (leggi tutto) 09 Apr 2021 Empoli - CUP 2.0: dal 20 aprile arriva anche a Empoli il nuovo software... (leggi tutto) Servizi per il Farmaci Gestione Rubrica 07 Apr 2021 Dipendente essenziali documenti Wideo Interviste somministrazione anticorpi monoclonali al San Jacopo (leggi tutto) 06 Apr 2021 Attiva la nuova sezione "Centro Disturbi Alimentari" sul sito aziendale (leggi tutto) Servizio **Centro Stampa Parco Macchine** Servizi Web mediazione

Selezionare l'icona **"Servizi per il Dipendente"**

### 2. Selezionare "Area Riservata"  $\mathbb{Q}$

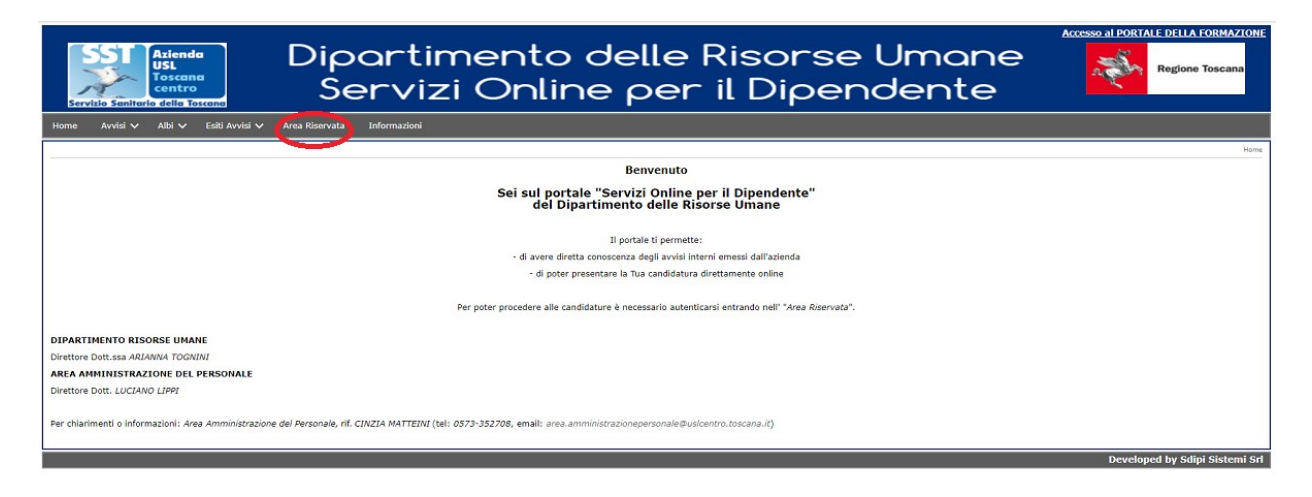

## 3. Accesso Area Riservata (Servizi Online per il Dipendente)  $\mathbb{Q}$

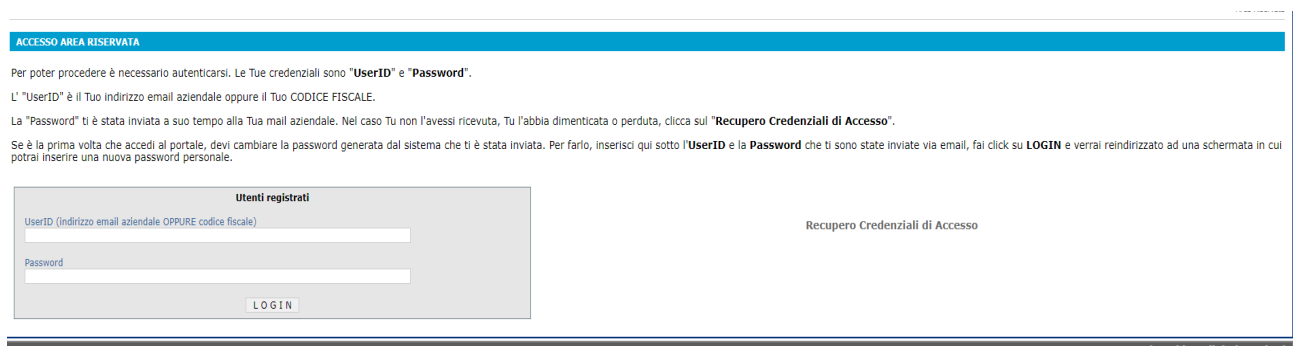

Per poter procedere è necessario autenticarsi. Le Tue credenziali sono "**UserID**" e "**Password**".

- L' "UserID" è il Tuo indirizzo email aziendale oppure il Tuo CODICE FISCALE.
- La "Password" ti è stata inviata a suo tempo alla Tua mail aziendale. Nel caso Tu non l'avessi ricevuta, Tu l'abbia dimenticata o perduta, clicca sul "**Recupero Credenziali di Accesso**".
- **Se è la prima volta che accedi al portale**, devi cambiare la password generata dal sistema che ti è stata inviata. Per farlo, inserisci l'**UserID** e la **Password** che ti sono state inviate via email, fai click su **LOGIN** e verrai reindirizzato ad una schermata in cui potrai inserire una nuova password personale.

#### **Nota Bene: Per recuperare le credenziali di accesso ➡️[clicca qui](http://159.213.95.27/toscana_centro/geco/login.php?_akt=lostpwd)**